## **Drupal**

# Drupal のアップグレードを学ぶハンズオン Drupal 7/8 から Drupal 9/10 への移行

Drupal をやさしく学ぶ勉強会 2023 年 9 月

開催日 2023 年 9 月 18 日(月・敬老の日) 10:30-16:00

## 目 次

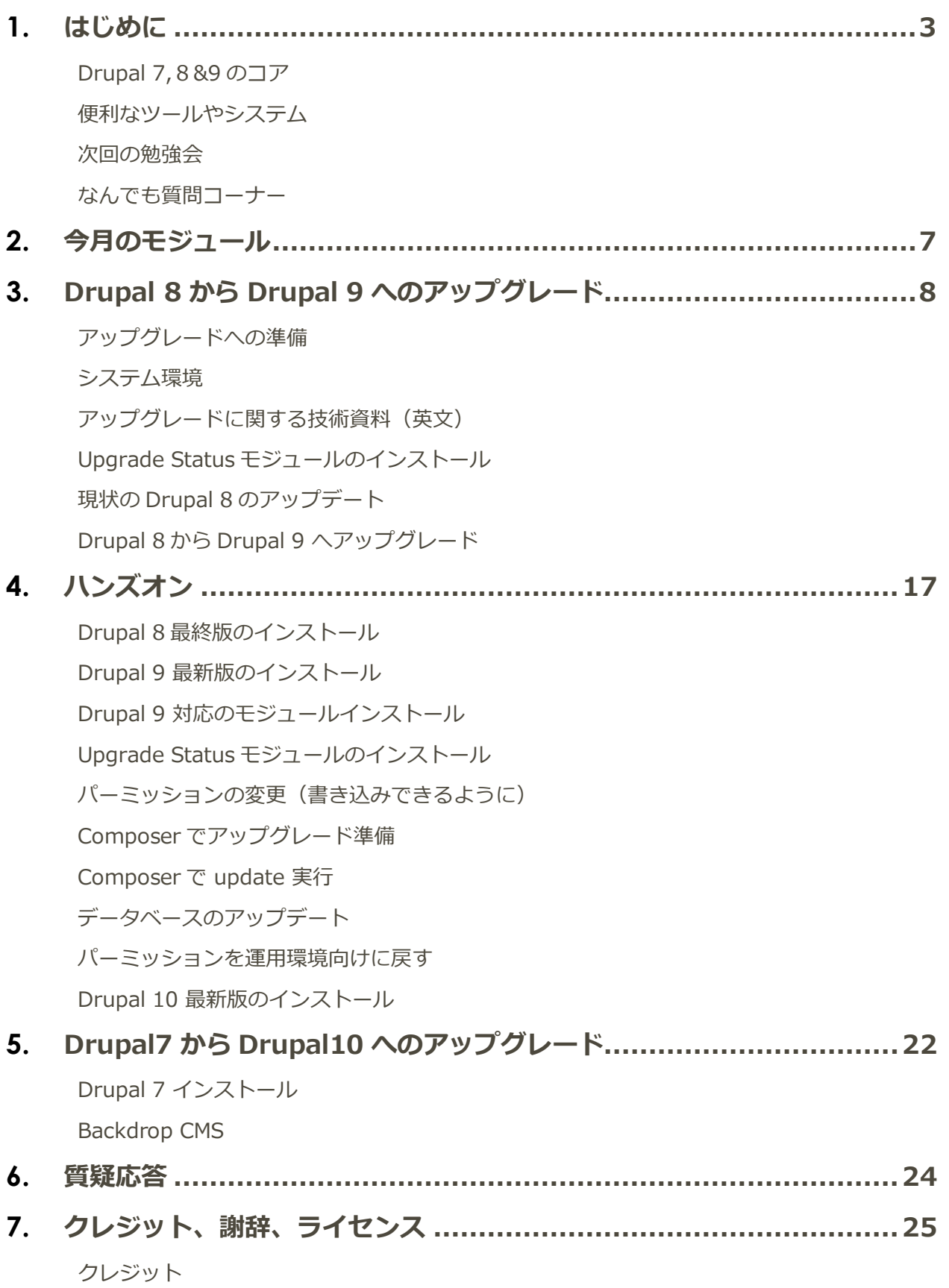

[謝辞](#page-25-2)

[ライセンス](#page-25-3)

## <span id="page-3-1"></span><span id="page-3-0"></span>はじめに

#### **Drupal 7,8&9 のコア**

9 月 16 日(土) <https://www.drupal.org/project/drupal>

#### **Releases**

These are stable, well-tested versions that are actively supported.

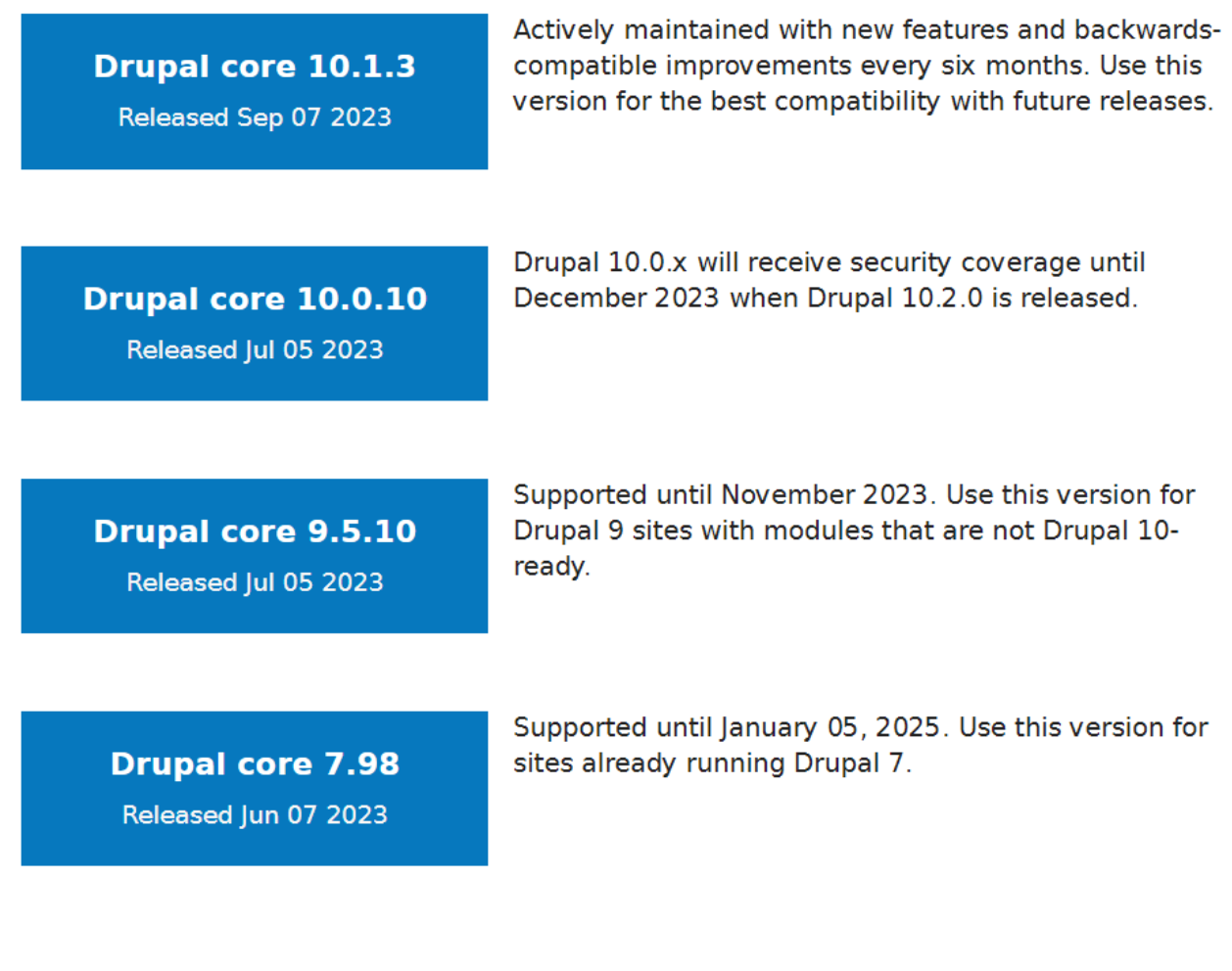

#### <span id="page-3-2"></span>**便利なツールやシステム**

⚫ Open Social

Facebook のようなソーシャルサイト 概要: <https://www.drupal.org/project/social>

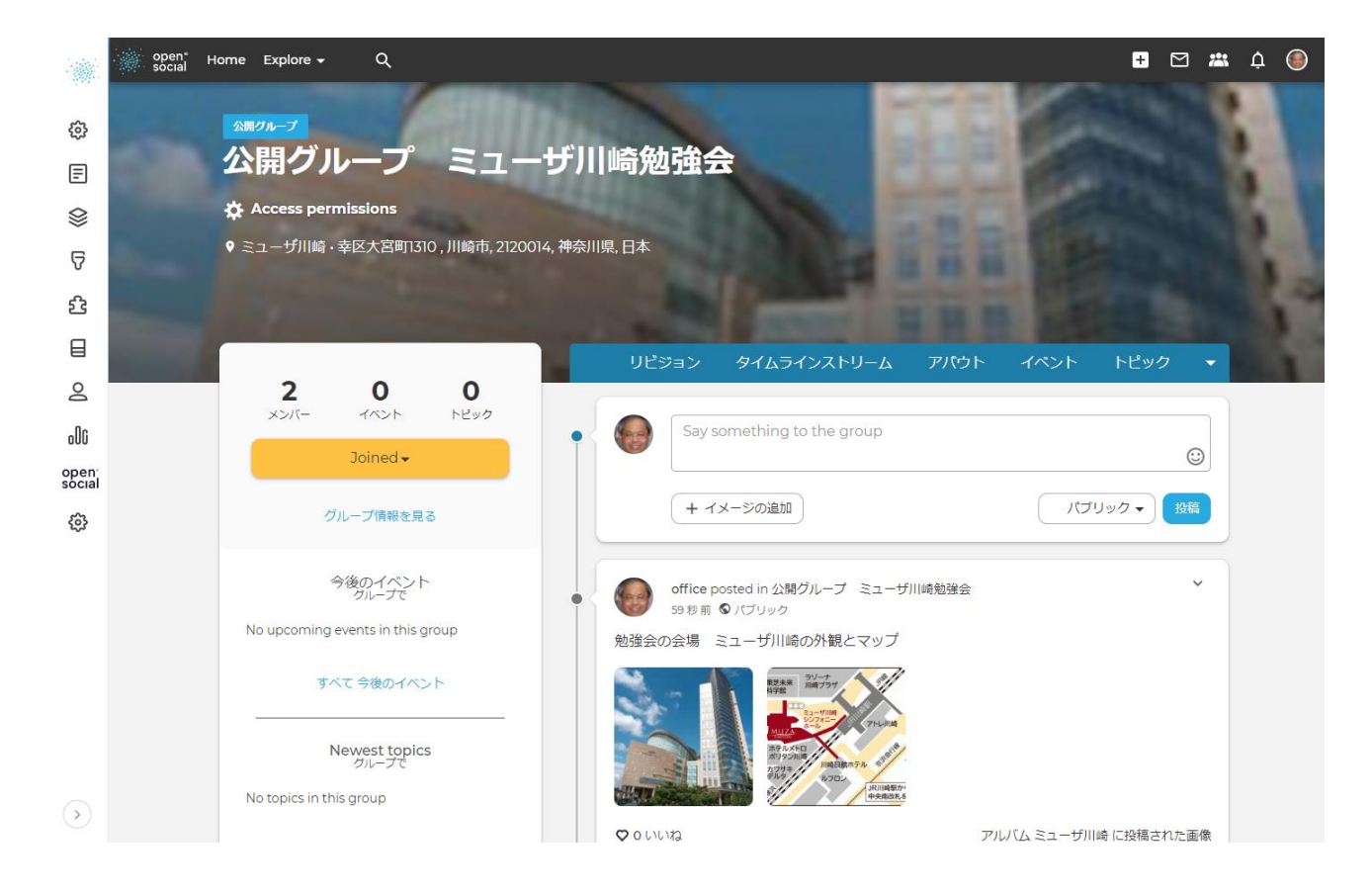

● Opigno LMS

LMS(学習管理システム) 概要: [https://www.drupal.org/project/opigno\\_lms](https://www.drupal.org/project/opigno_lms)

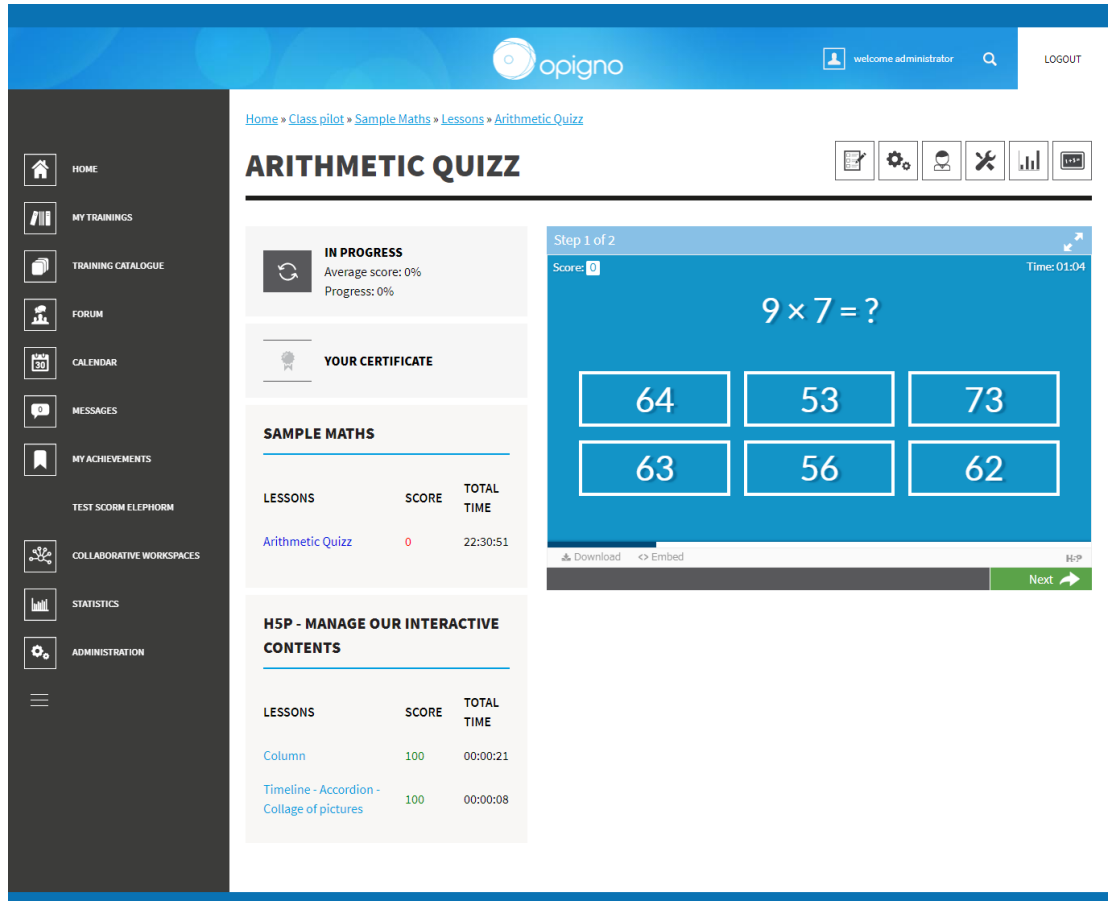

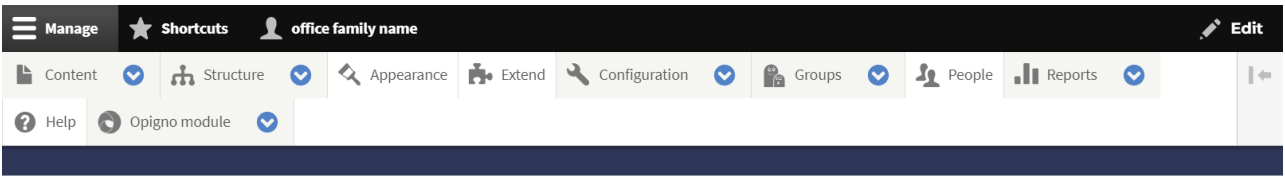

 $\leftarrow$  Back

### **STATISTICS**

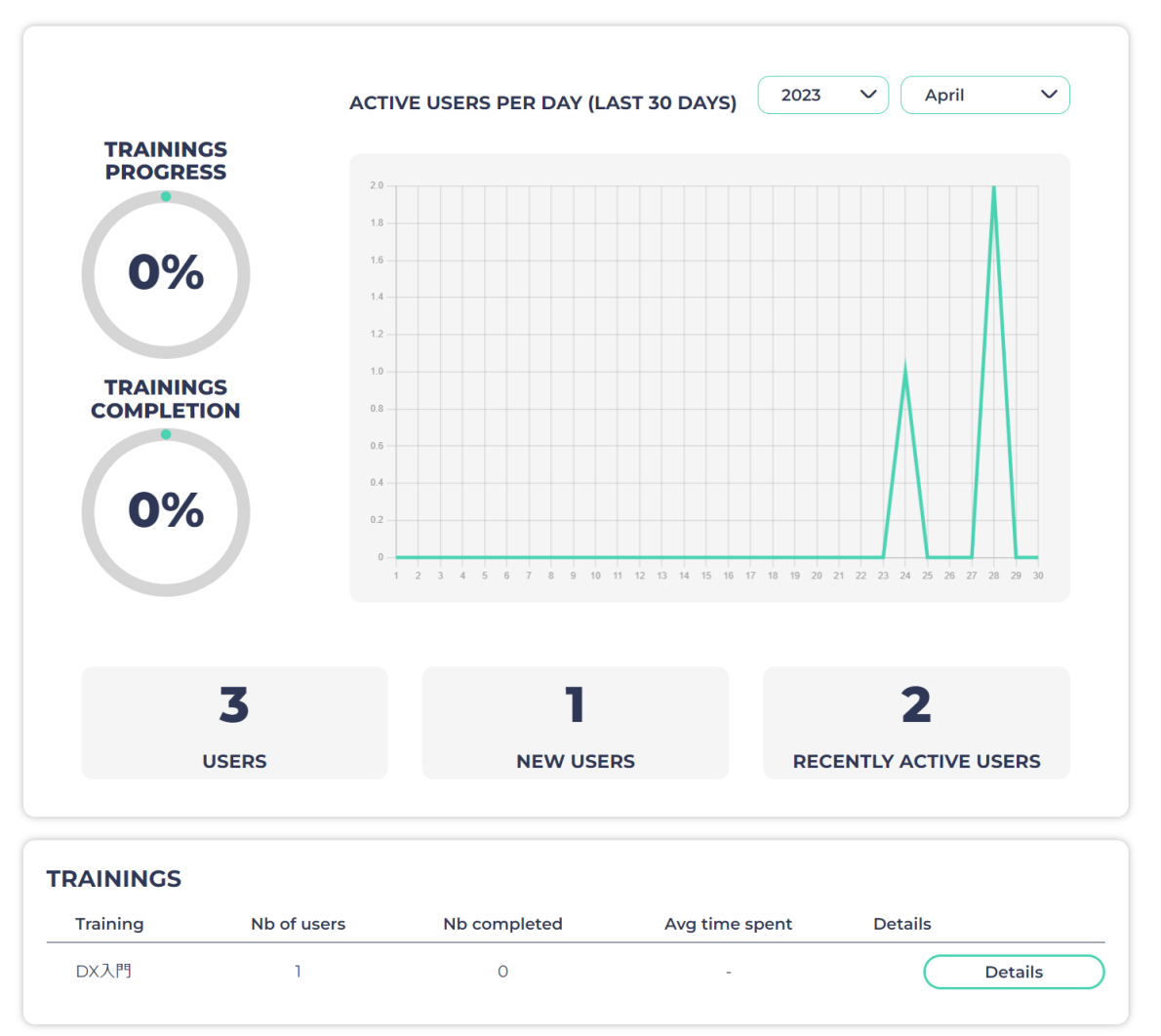

 $\mathbb{C}$  opigno

Contact Us

● ECA モジュール

ワークフロー、プロセス管理ほか

#### 概要: <https://www.drupal.org/project/eca>

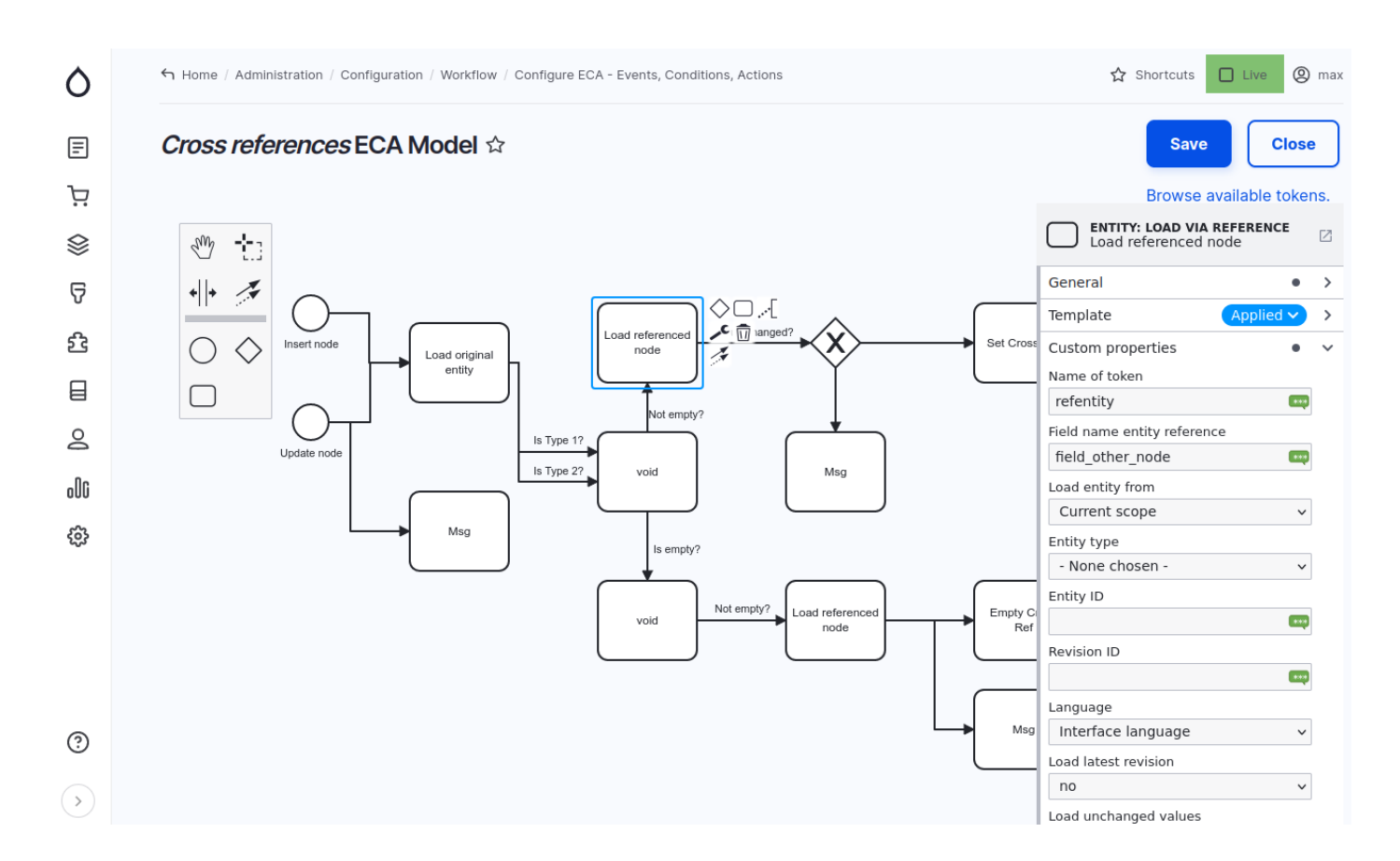

⚫ Geolocation モジュール

Google マップやワークフロー、プロセス管理ほか

#### 概要: <https://www.drupal.org/project/geolocation>

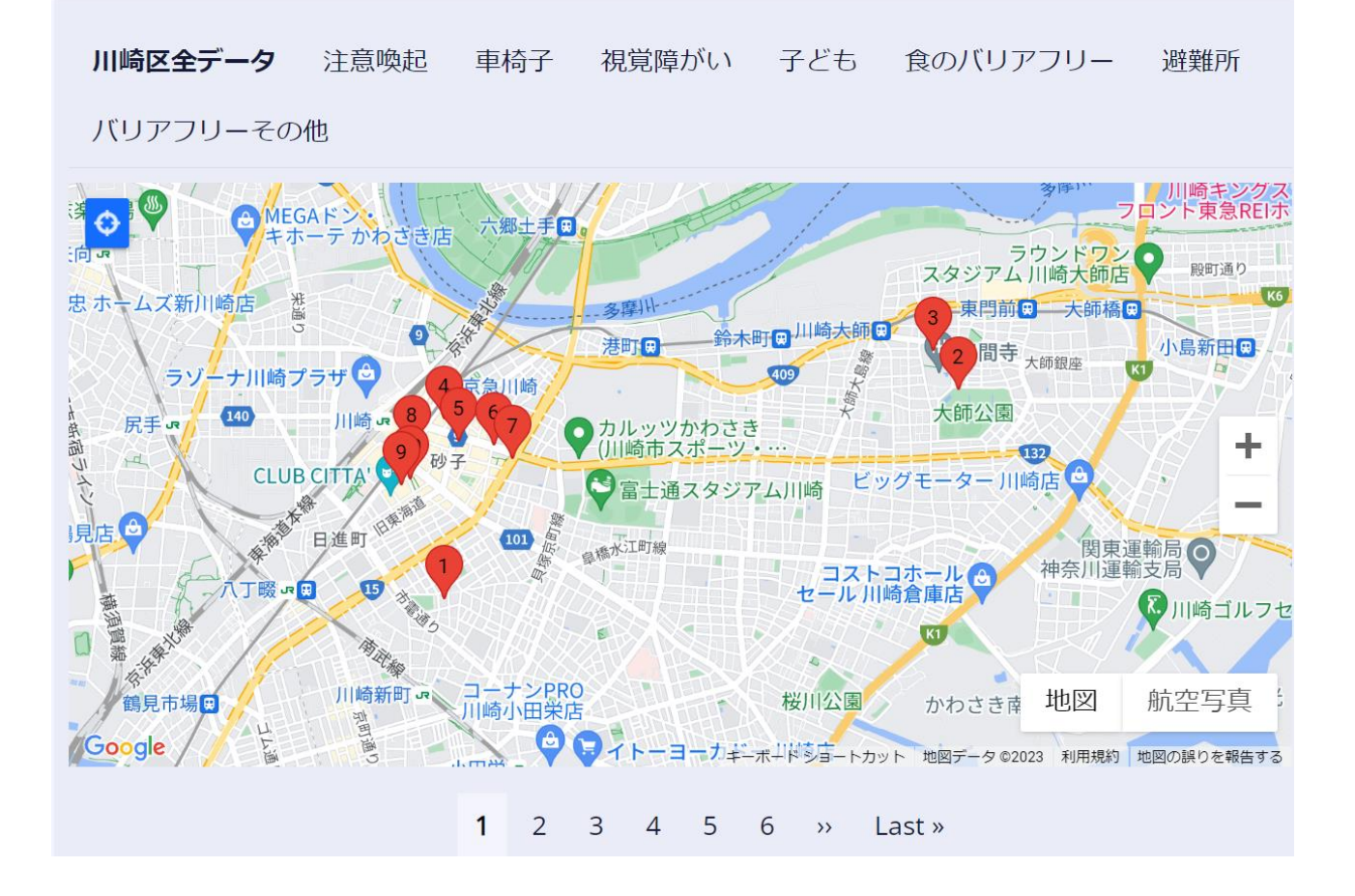

#### <span id="page-7-0"></span>**次回の勉強会**

<span id="page-7-1"></span>検討中

#### **なんでも質問コーナー**

<span id="page-7-2"></span>Drupal や CMS、クラウドなど、ご質問をお受けいたします。

## 今月のモジュール

9 月はお休みです。

#### <span id="page-8-1"></span><span id="page-8-0"></span>**アップグレードへの準備**

Drupal 8 とデータベースのバックアップを作ります。Drupal ホームのディレクトリ以下をすべてバック アップします。データベースは、MySQL の DUMP ファイルを作成します。

<span id="page-8-2"></span>アップグレードする環境は、Drupal8のコア、および追加のモジュールなどはすべて Composer でイン ストールした環境を前提にします。OS は Debian・Ubuntu 環境になります。

#### **システム環境**

#### *PHP*

Drupal9 / Drupal10

<https://www.drupal.org/docs/getting-started/system-requirements/php-requirements>

### # PHP versions supported

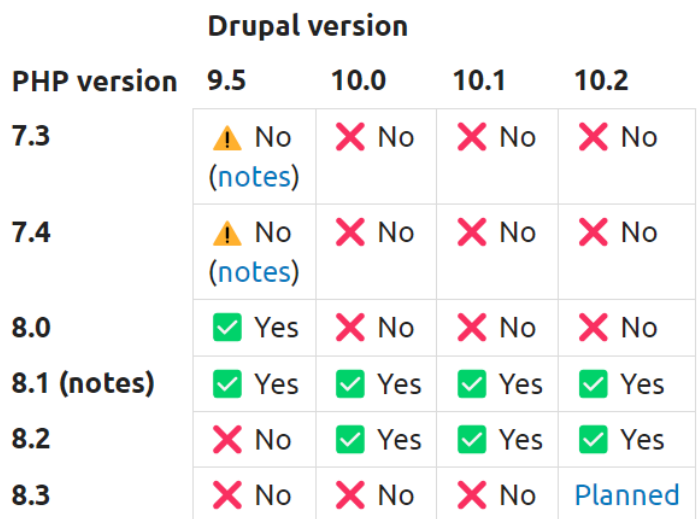

1. Drupal 10 requires at least PHP 8.1. PHP 8.1.6 is recommended.

2. Drupal 9.4 dropped official support for PHP 7.3, and Drupal 9.4 and above automatically drop support for PHP versions no longer supported by the PHP maintainers. Drupal 9 sites on PHP 7.3 and PHP 7.4 may still be installed and updated to the next minor version (with a warning), but their security coverage is not guaranteed unless they update to a supported PHP version.

sudo apt install php8.2 php8.2-cli php8.2-common php8.2-curl php8.2-gd php8.2-mbstring php8.2-mysql php8.2-opcache php8.2-readline php8.2-sqlite3 php8.2-xml php8.2-zip php8.2 apcu

PHP モジュール(PHP8.1 の場合)

sudo apt install php8.1 php8.1-cli php8.1-common php8.1-curl php8.1-gd php8.1-mbstring php8.1-mysql php8.1-opcache php8.1-readline php8.1-sqlite3 php8.1-xml php8.1-zip php8.1 apcu php8.1-bcmath

または

sudo apt install libapache2-mod-php8.1 php-common php8.1 php8.1-bcmath php8.1-cli php8.1common php8.1-curl php8.1-gd php8.1-mbstring php8.1-mysql php8.1-opcache php8.1-readline php8.1-xml php8.1-zip

Drupal 8 の場合 不明

Drupal 7 の場合

PHP requirements for Drupal 7 <https://www.drupal.org/docs/7/system-requirements/php-requirements-for-drupal-7>

## # PHP version required and supported

The table below show which versions of PHP is supported by Drupal 7.

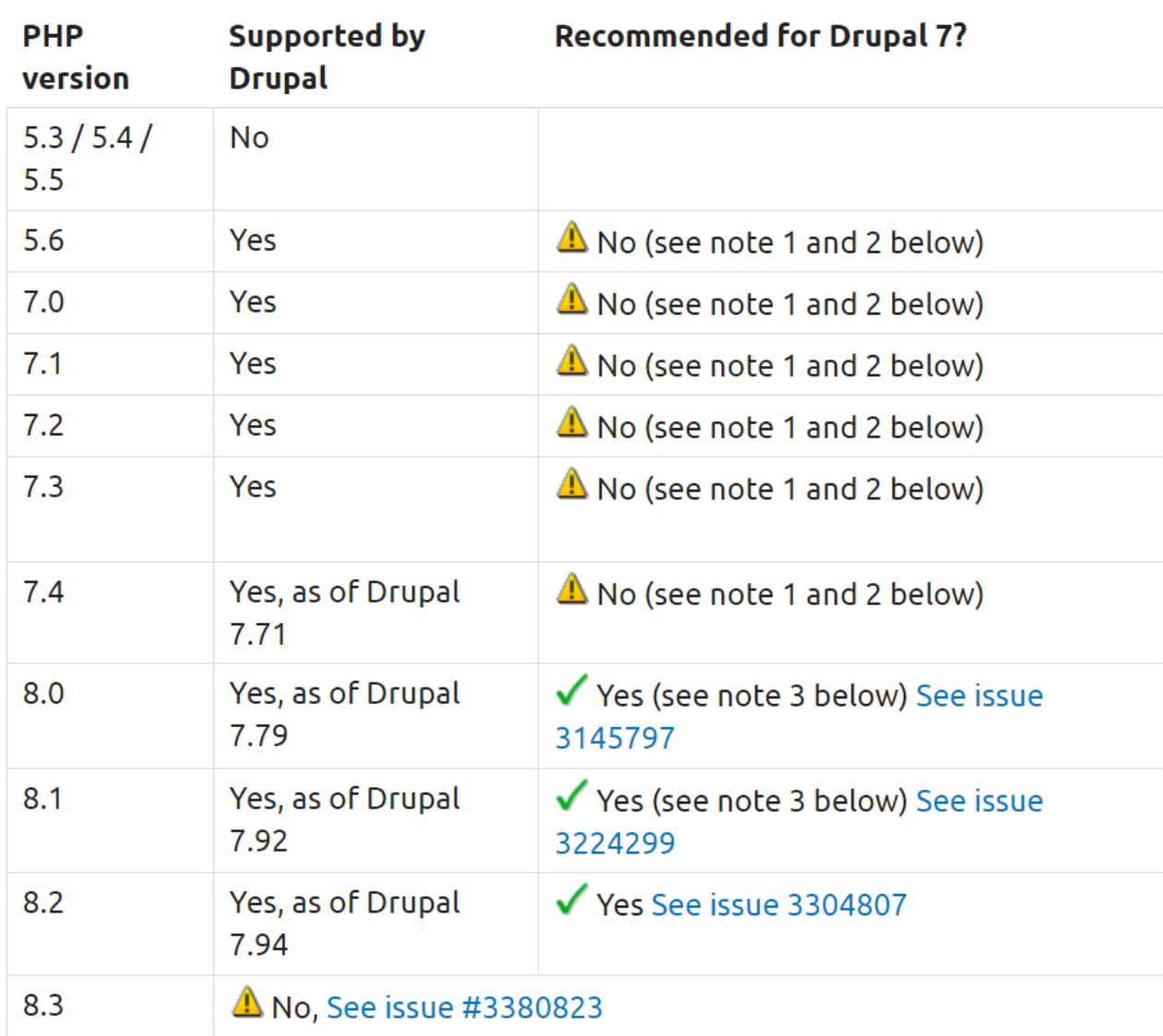

(1) The minimum recommended PHP version for Drupal 7 was PHP 7.2.x until its official end-of-life at 30 Nov, 2020.

(2) Some vendors like RedHat/CentOS and Ubuntu LTS offer extended support for these versions of PHP, check with your vendor.

(3) The latest Drupal 7 version is recommended to get full PHP 8 support.

Please report PHP compatibility issues for contributed modules in their issue queue. Work is ongoing to extend PHP 8.x support on all the contributed modules.

MySQL

#### [https://www.drupal.org/docs/getting-started/system-requirements/database-server-](https://www.drupal.org/docs/getting-started/system-requirements/database-server-requirements)

#### [requirements](https://www.drupal.org/docs/getting-started/system-requirements/database-server-requirements)

MySQL, MariaDB, or Percona Server (Recommended) Supported versions for Drupal 9 and 10 MariaDB 10.3.7+ MySQL/Percona 5.7.8+

Required configuration InnoDB as the primary storage engine The PDO database extension

#### Apache

Apache is the most commonly used web server for Drupal. Drupal requires Apache 2.4.7 or greater hosted on UNIX/Linux, OS X, or Windows. <https://www.drupal.org/docs/getting-started/system-requirements/web-server-requirements>

#### Nginx

Drupal requires Nginx 1.1 or greater hosted on UNIX/Linux, OS X, or Windows. Nginx is a popular alternative to Apache, so there is also significant community experience and testing performed on Nginx.

Composer のインストール <https://getcomposer.org/download/>

#### <span id="page-12-0"></span>**アップグレードに関する技術資料(英文)**

● Upgrading from Drupal 8 to Drupal 9 (or later)

<https://www.drupal.org/docs/upgrading-drupal/upgrading-from-drupal-8-to-drupal-9-or-later>

Migrating the Composer project for Drupal earlier than 8.8.0 [https://www.drupal.org/docs/updating-drupal/migrating-the-composer-project-for-drupal](https://www.drupal.org/docs/updating-drupal/migrating-the-composer-project-for-drupal-earlier-than-880)[earlier-than-880](https://www.drupal.org/docs/updating-drupal/migrating-the-composer-project-for-drupal-earlier-than-880)

drupal-core-require-dev (現在はサポートなし) <https://github.com/webflo/drupal-core-require-dev>

## **DEPRECATED - DO NOT USE**

This project is deprecated. Please use drupal/core-dev instead.

- · GitHub: https://github.com/drupal/core-dev
- Packagist: https://packagist.org/packages/drupal/core-dev

### drupal-core-require-dev

packagist v8.9.20 downloads 2.6M

webflo/drupal-core-require-dev provides the require-dev dependencies of drupal/core as a standalone package. It follows the same release cycle and versioning scheme as Drupal core. You should use the same version constraint for it as you use for Drupal core.

#### **Usage**

#### **Drupal Core 8.9**

composer require --dev webflo/drupal-core-require-dev ~8.9.0

#### **Drupal Core 8.8**

composer require --dev webflo/drupal-core-require-dev ~8.8.0

#### **Drupal Core 8.7**

composer require --dev webflo/drupal-core-require-dev ~8.7.0

#### **Drupal Core 8.6**

composer require --dev webflo/drupal-core-require-dev ~8.6.0

⚫ Drupal 7,9の Upgrading Drupal

<https://www.drupal.org/docs/upgrading-drupal>

<sup>⚫</sup> updating from Drupal 9.3.6 to 9.3.8, or 9.2.14 to 9.3.8

#### <span id="page-14-0"></span>**Upgrade Status モジュールのインストール**

アップグレードに対応しているか、どのような対応が必要かを確認するモジュールです。

概要: [https://www.drupal.org/project/upgrade\\_status](https://www.drupal.org/project/upgrade_status)

インストール: sudo composer require 'drupal/upgrade\_status:^3.10'

## **Upgrade Status**

View

Version control View history Automated testing

By Gábor Hojtsy on 31 May 2008, updated 22 July 2021

#### Use to prepare for Drupal 9 #

The Drupal 8 version of the module provides all-around support for preparing for your upgrade to Drupal 9. It provides the following key features:

- Checks if you are using Drupal 8.8 or 8.9, and suggests to update to the latest version.
- Checks if your system meets Drupal 9's system requirements.
- . Integrates with Update Status to inform you to update your contributed projects. Projects can be both Drupal 8 and 9 compatible, so most projects will become Drupal 9 compatible (as well as stay Drupal 8 compatible) as you update them.
- . Runs phpstan checks and a whole set of other checks to find any Drupal 9 compatibility issues that may remain (see more details below).
- · Integrates with drush.

#### Installation on sites already using composer

Install Upgrade Status on your existing Drupal 8 site. If you install it on a Drupal 9 site, it will check your Drupal 10 readiness (which is in early stages of course).

Due to third party PHP library dependencies, the module needs to be installed with Composer. You also need Drupal's developer dependencies, which Upgrade Status does not directly depend on, because they vary based on your Drupal core version.

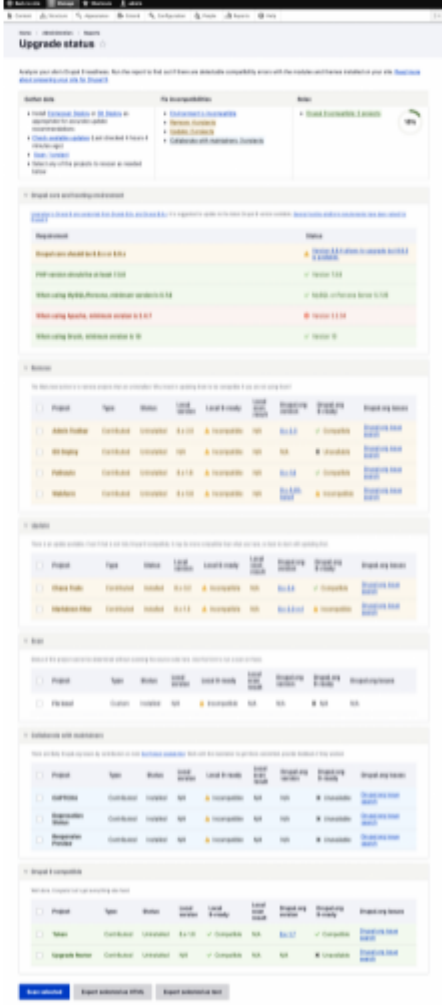

<span id="page-15-0"></span>現状の Drupal 8 で Drupal 9 対応のモジュールなどのステータスを確認できます。

#### **現状の Drupal 8 のアップデート**

アップグレードする Drupal8のバージョンを、なるべく最新版にします。最低でも Drupal 8.8 以上 にし ます。

モジュールも、Drupal 9対応のバージョンにアップデートします。

#### <span id="page-16-0"></span>**Drupal 8 から Drupal 9 へアップグレード**

#### *Drupal 8 のディレクトリ内でパーミッションの変更*

- ➢ sudo chmod 777 web/sites/default
- ➢ sudo chmod 666 web/sites/default/\*settings.php
- ➢ sudo chmod 666 web/sites/default/\*services.yml

#### *Composer でアップグレードの準備*

Drupal 9 のコアとモジュールを Composer でアップグレードできるように、Composer.json ファイルを 修正します。

Drupal 8 の Composer インストールで、実行環境をインストールした場合

➢ sudo composer require drupal/core-recommended:^9 drupal/core-composer-scaffold:^9 drupal/core-project-message:^9 --update-with-dependencies --no-update

Drupal 8 の Composer インストールで、開発環境をインストールした場合

➢ sudo composer require drupal/core-dev:^9 --dev --update-with-dependencies --noupdate

#### *Composer でアップデート実行*

- ➢ sudo composer update
- ➢ sudo drush updated
- $\geq$  sudo drush cr
- $\geq$  sudo drush cron

#### *パーミッションを実行環境向けに戻す*

- ➢ sudo chmod 755 web/sites/default
- ➢ sudo chmod 644 web/sites/default/\*settings.php
- ➢ sudo chmod 644 web/sites/default/\*services.yml

#### *もし、Drupal 9 へアップグレードできない場合*

Composer.json ファイルを修正して、再度 Composer update を実行します。

"drupal/core": "^9.0.0",

## <span id="page-17-1"></span><span id="page-17-0"></span>ハンズオン

#### **Drupal 8 最終版のインストール**

PHP7.4 が必要になります。PHP7.4-fpm もインストールします。

Apache2 の場合

sudo apt install apache2 php7.4-fpm libapache2-mod-php7.4 libapache2-mod-fcgid

sudo a2enmod php7.4

sudo a2enmod proxy\_fcgi setenvif && sudo a2enconf php7.4-fpm

sudo systemctl restart apache2

sudo a2enconf php7.4-fpm

Debian12 での PHP 環境設定変更

ステータスの確認 sudo update-alternatives --config php PHP7.4 へ変更 sudo update-alternatives --set php /usr/bin/php7.4

⚫ Drupal 開発環境版の Composer template for Drupal projects <https://github.com/drupal-composer/drupal-project>

sudo composer create-project drupal-composer/drupal-project:8.x-dev ./ --nointeraction

drupal-core-require-dev (スタンドアロンサイト)の場合 composer require --dev webflo/drupal-core-require-dev ~8.9.0

Composer create-project の場合 <https://www.drupal.org/project/drupal/releases/8.9.20>

## drupal 8.9.20

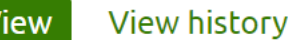

Install

To start a new Drupal project with version 8.9.20:

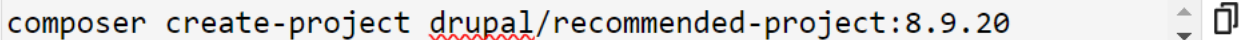

币

To update your site and all dependencies to the latest version of Drupal:

```
composer update "drupal/core-*" --with-all-dependencies
```
To update your site to this specific release:

הו composer require drupal/core-recommended:8.9.20 drupal/core-

Pinning to a specific release may make it more challenging to update your site in future, see composer documentation for managing pinned versions Using Composer to manage Drupal site dependencies

composer create-project drupal/recommended-project:8.9.20 "install-dir"

パーミッションを変更

sudo chown -R www-data:www-data ../demo

ブラウザでインストールの実行

http://153.120.91.98/work/......../web/

データベース名 d8 demoxxxx データベースユーザー名 phpMyAdmin データベースパスワード

<span id="page-20-0"></span>インストールの確認

#### **Drupal 9 最新版のインストール**

Drupal 9.5.10 のイントール

composer create-project drupal/recommended-project:9.5.10 "install-dir"

cd "install-dir" Drush の インストール sudo composer require drush/drush

<span id="page-20-1"></span>パーミッション変更 Sudo chown -R www-data:www-data ../\*

#### **Drupal 9 対応のモジュールインストール**

例えば Chaso Tool Suite (ctools)モジュールの場合

<span id="page-20-2"></span>➢ sudo composer require 'drupal/ctools:^3.7'

#### **Upgrade Status モジュールのインストール**

インストール: sudo composer require 'drupal/upgrade\_status:^3.10'

アップグレードできるか確認します。

#### <span id="page-21-0"></span>**パーミッションの変更(書き込みできるように)**

- ➢ sudo chmod 777 web/sites/default
- ➢ sudo chmod 666 web/sites/default/\*settings.php
- <span id="page-21-1"></span>➢ sudo chmod 666 web/sites/default/\*services.yml

#### **Composer でアップグレード準備**

Drupal 9 のコアとモジュールを Composer でアップグレードできるように、Composer.json ファイルを 修正します。

Drupal 8 の Composer インストールで、開発環境をインストールした場合

➢ sudo composer require drupal/core-dev:^9 --dev --update-with-dependencies --noupdate

#### <span id="page-21-2"></span>**Composer で update 実行**

<span id="page-21-3"></span>➢ sudo composer update

#### **データベースのアップデート**

- ➢ sudo drush updated
- $\geq$  sudo drush cr
- $\geq$  sudo drush cron

#### <span id="page-22-0"></span>**パーミッションを運用環境向けに戻す**

- ➢ sudo chmod 755 web/sites/default
- ➢ sudo chmod 644 web/sites/default/\*settings.php
- <span id="page-22-1"></span>➢ sudo chmod 644 web/sites/default/\*services.yml

#### **Drupal 10 最新版のインストール**

Drupal 9.5.10 のイントール composer create-project drupal/recommended-project:9.5.10 "install-dir"

cd "install-dir"

Drush の インストール

sudo composer require drush/drush

パーミッション変更 Sudo chown -R www-data:www-data ../\*

## <span id="page-22-3"></span><span id="page-22-2"></span>Drupal7 から Drupal10 へのアップグレード

**Drupal 7 インストール**

Drupal 7 の場合

## # PHP version required and supported

The table below show which versions of PHP is supported by Drupal 7.

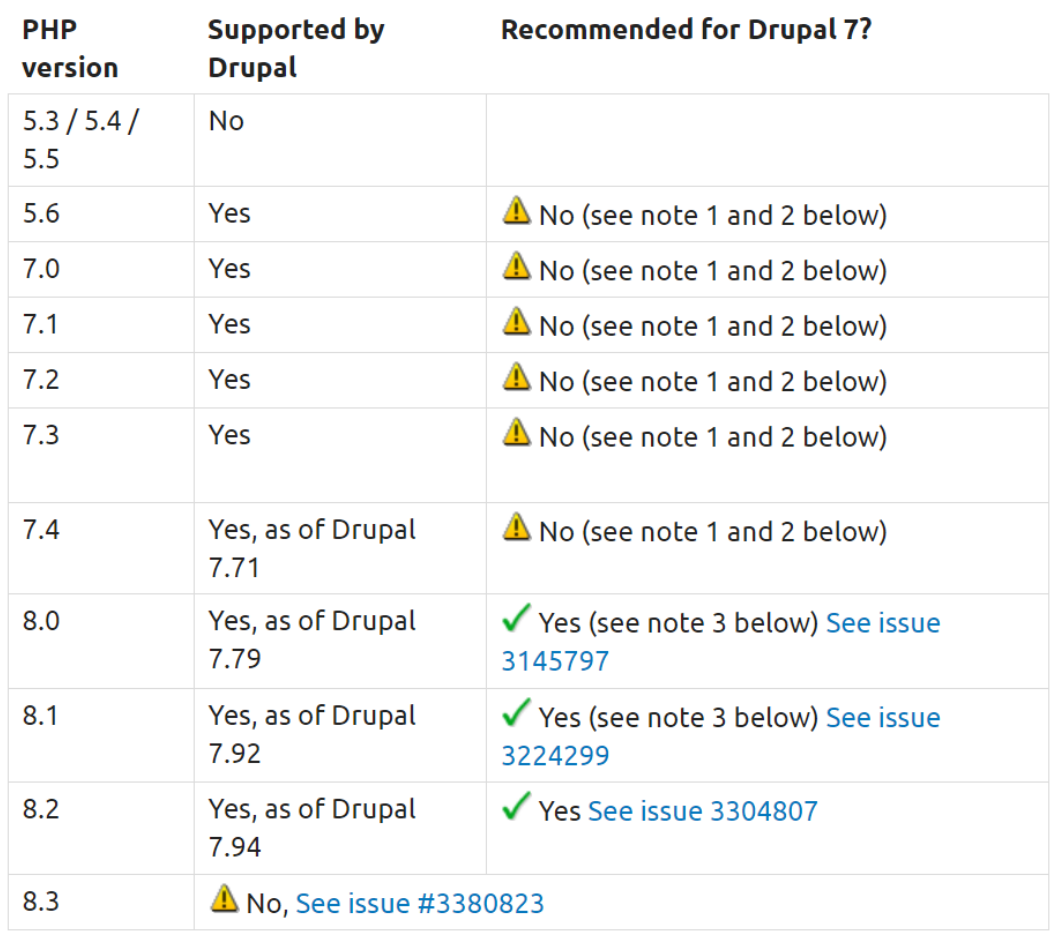

(1) The minimum recommended PHP version for Drupal 7 was PHP 7.2.x until its official end-of-life at 30 Nov, 2020.

(2) Some vendors like RedHat/CentOS and Ubuntu LTS offer extended support for these versions of PHP, check with your vendor.

(3) The latest Drupal 7 version is recommended to get full PHP 8 support.

Please report PHP compatibility issues for contributed modules in their issue queue. Work is ongoing to extend PHP 8.x support on all the contributed modules.

#### <span id="page-24-0"></span>**Backdrop CMS**

概要: [https://backdropcms.org](https://backdropcms.org/)

Drupal 7 か r BackdropCMS へのアップグレードの概要

<https://docs.backdropcms.org/documentation/upgrading-from-drupal-7-overview>

Upgrade the Drupal site to Backdrop CMS <https://docs.backdropcms.org/documentation/step-3-upgrade-the-drupal-site>

<span id="page-24-1"></span>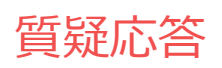

Drupal、WordPress、オープンソースコミュニティ、CMS などの質疑応答

## <span id="page-25-1"></span><span id="page-25-0"></span>クレジット、謝辞、ライセンス

#### **クレジット**

#### **このマニュアル作者は、CMSLABO有限責任事業組合の程田和義です。**

<span id="page-25-2"></span>お問合せ 電子メール [hodota@cmslabo.co.jp](mailto:hodota@cmslaboco.jp) 電話 044-220-1588

#### **謝辞**

#### **本マニュアル作成は、主に以下のサイトを参考にしました。心より感謝いたします。**

<span id="page-25-3"></span>出典: [Drupal.org](https://drupal.org/)

#### **ライセンス**

Drupal は Dries Buytaert による登録商標です。その他本マニュアルで使われている製 品および名称については、それぞれの所有者の商標または登録商標です。